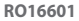

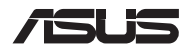

# *Ghid de upgrade*

### **Scoaterea capacului compartimentului**

**NOTĂ:** Aspectul părții de jos a notebookului poate varia în funcție de model.

- A. Desfaceți șuruburile capacului compartimentului dispozitivului Notebook PC.
- B. Desfaceți șurubul pretensionat fără a-l scoate din capac.
- C. Trageți capacul compartimentului și scoateți-l complet de pe notebook.

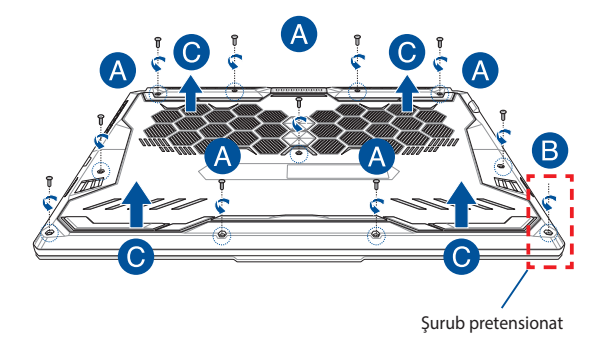

Pentru a remonta capacului compartimentului:

- A. Aliniați și atașați la loc capacul compartimentului.
- B. Fixaţi capacul folosind şuruburile scoase anterior.
- C. Strângeți șurubul pretensionat.

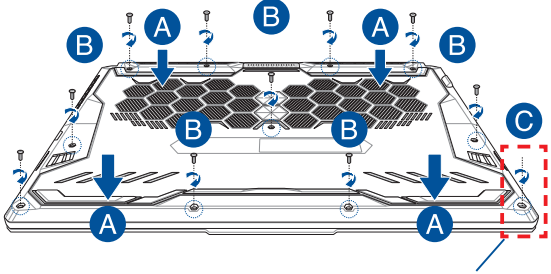

Şurub pretensionat

# **Imagine cu şuruburile capacului**

### **Model 15"**

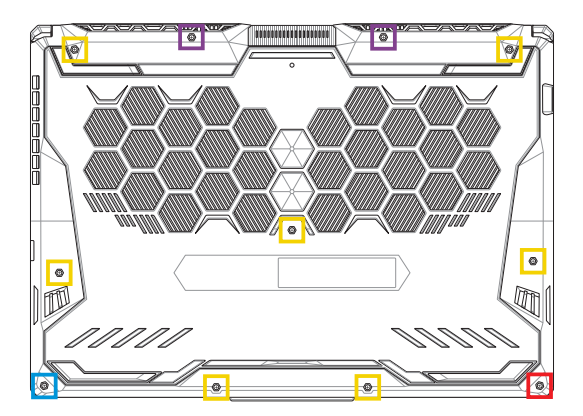

- $M2,5 X 14 (2 buc.)$
- M2,5 X 11 (7 buc.)  $\Box$
- M2,5 X 5,5 (1 buc.)
- M2,5 X 6 (1 buc. şurub pretensionat)

### **Model 17"**

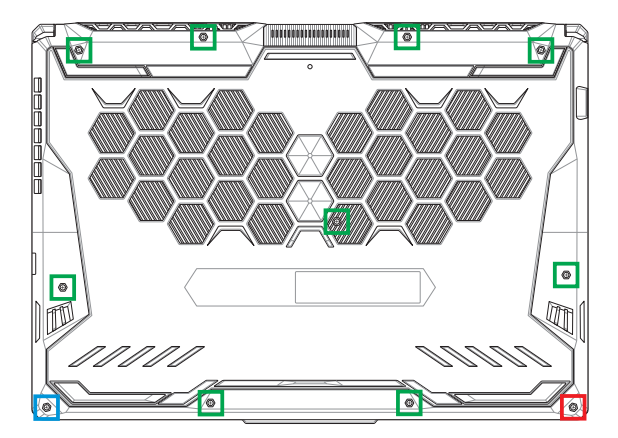

- M2,5 X 12 (9 buc.)
- M2,5 X 5,5 (1 buc.)
- M2,5 X 6 (1 buc. şurub pretensionat)

# **Instalarea unui modul de memorie RAM**

Extindeți capacitatea de memorie a notebook-ului instalând un modul de memorie RAM în compartimentul pentru module de memorie. Următorii pași vă explică cum să instalați un modul RAM în notebook:

> **AVERTISMENT!** Înainte de a scoate capacul compartimentului, deconectați toate dispozitivele periferice conectate și cablurile telefonice sau de telecomunicații, precum și conectorul de alimentare (precum sursa de alimentare externă, bateria etc.).

> **IMPORTANT!** Vizitați un centru de service sau distribuitor autorizat pentru informații despre upgrade-urile de memorie pentru notebook. Pentru a asigura compatibilitatea și fiabilitatea maxime, cumpărați modulele RAM doar de la comercianții autorizați ai acestui notebook.

#### **NOTĂ:**

- **•** Aspectul părţii inferioare a notebook-ului şi a modulului RAM poate varia în funcție de model, dar instalarea modulului RAM se face în acelaşi mod.
- **•** Se recomandă să instalați modulul RAM sub supravegherea unui specialist. De asemenea, puteți merge la un centru de service autorizat pentru asistență suplimentară.

A. Scoateți capacul compartimentului.

**NOTĂ:** Pentru detalii suplimentare, consultați secțiunea *Scoaterea capacului compartimentului* din acest manual.

- B. Aliniați și introduceți modulul RAM în slotul corespunzător.
- C. Împingeți modulul RAM până când acesta se fixează cu un clic.

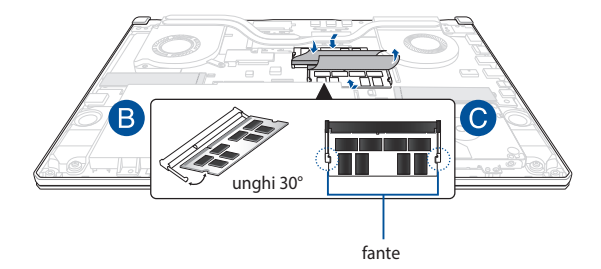

# **Instalarea unității hard disk**

Consultați următorii pași dacă trebuie să instalați un nou HDD (Hard Disk) al notebook-ului:

> **IMPORTANT!** Cumpărați o unitate HDD doar de la comercianții autorizați ai acestui notebook, pentru a asigura compatibilitatea și fiabilitatea maxime.

> **AVERTISMENT!** Înainte de a scoate capacul compartimentului, deconectați toate dispozitivele periferice conectate și cablurile telefonice sau de telecomunicații, precum și conectorul de alimentare (precum sursa de alimentare externă, bateria etc.).

#### **NOTĂ:**

- **•** Aspectul părții de jos a notebookului şi al HDD-ului pot varia în funcție de model, dar instalarea HDD-ului se face în acelaşi mod.
- **•** Se recomandă să înlocuiți unitatea HDD sub supravegherea unui specialist. De asemenea, puteți merge la un centru de service autorizat pentru asistență suplimentară.

A. Scoateți capacul compartimentului.

**NOTĂ:** Pentru detalii suplimentare, consultați secțiunea *Scoaterea capacului compartimentului* din acest manual.

- B. Ridicați ușor clapa de pe conector, apoi deconectați cablul de la placa de bază.
- C. Desfaceţi şuruburile care fixează bay-ul HDD de compartiment.
- D. (Optional) Dacă în notebook există un HDD, ridicați usor soclul HDD din compartiment.
- E. Deconectați soclul HDD de la cablul HDD în modul ilustrat în figura de mai jos.

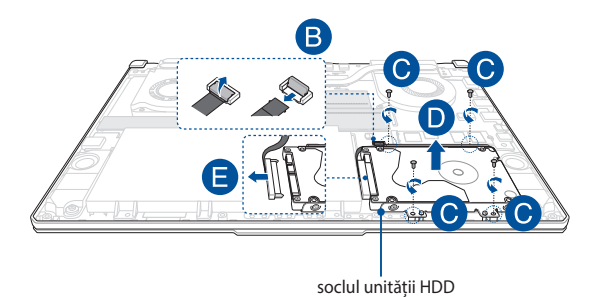

- F. (Optional) Dacă în soclul HDD este atașat un HDD, consultați pașii următori pentru a scoate vechiul HDD:
	- 1. Desfaceti toate suruburile de pe părțile laterale ale bay-ului HDD.
	- 2. Îndepărtați discul HDD vechi din soclul HDD, după care așezați-l pe o suprafață plană, cu PCB (placa de circuite imprimate) orientată în sus, după cum se arată în ilustrația de mai jos.

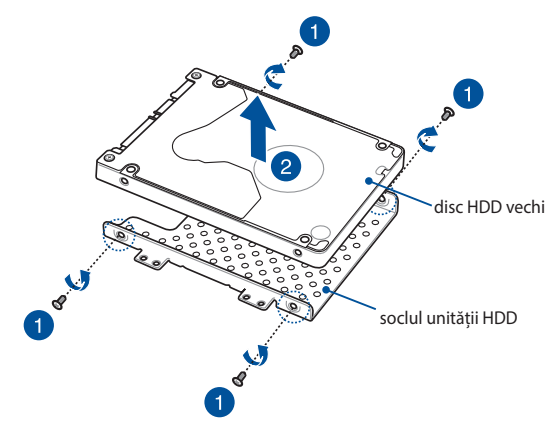

- G. Montați noul disc HDD cu PCB (placa de circuite imprimate) îndreptată spre soclul HDD. Asigurați-vă că toți conectorii portului de pe HDD nu sunt obstrucționați de nicio componentă a soclului HDD.
- H. Reatasati unitatea HDD și fixați-o folosind șuruburile scoase anterior.

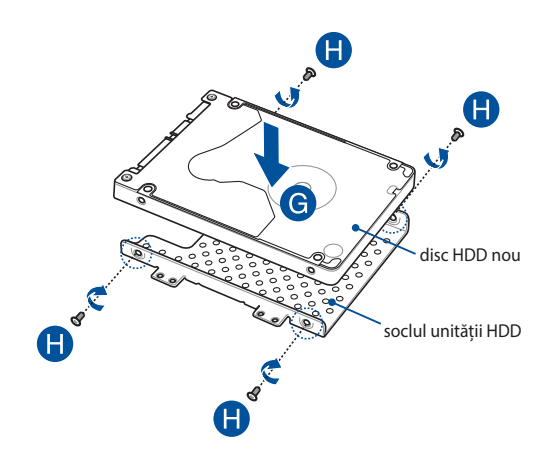

- I. Conectați conectorul HDD la HDD.
- J. Puneți la loc soclul HDD în compartiment și apăsați-l până când se fixează.
- K. Fixaţi bay-ul HDD folosind şuruburile scoase anterior.
- L. Conectați cablul la placa de bază, apoi apăsați clapa de pe conector pentru a fixa cablul.

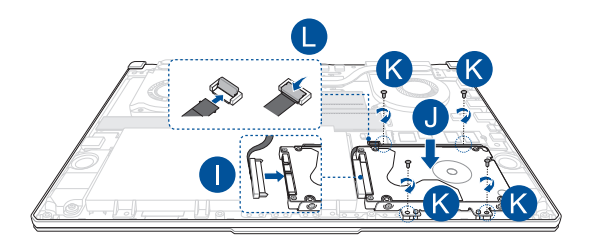

## **Instalarea unui card M.2**

Parcurgeți pașii de mai jos pentru a instala un nou card M.2 în notebook:

**IMPORTANT!** Cumpărați carduri M.2 doar de la comercianții autorizați ai acestui notebook, pentru a asigura compatibilitatea și fiabilitatea maxime.

**AVERTISMENT!** Înainte de a scoate capacul compartimentului, deconectați toate dispozitivele periferice conectate și cablurile telefonice sau de telecomunicații, precum și conectorul de alimentare (precum sursa de alimentare externă, bateria etc.).

#### **NOTĂ:**

- **•** Aspectul părții de jos a notebook-ului și al cardului M.2 poate varia în funcție de model, dar instalarea modulului rămâne aceeași.
- **•** Se recomandă să instalați cardul M.2 sub supravegherea unui specialist. De asemenea, puteți merge la un centru de service autorizat pentru asistență suplimentară.
- Slotul M.2 2280 nu acceptă unități M.2 SATA SSD.

A. Scoateți capacul compartimentului.

**NOTĂ:** Pentru detalii suplimentare, consultați secțiunea *Scoaterea capacului compartimentului* din acest manual.

- B. Aliniați și introduceți cardul M.2 în slotul corespunzător.
- C. Fixaţi placa M.2 folosind şuruburile incluse în pachet.

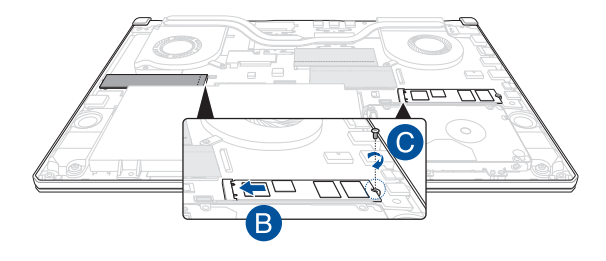

**NOTĂ:** Un al doilea slot al modulului pentru card M.2 este disponibil doar pentru modelele GTX 1660 Ti și RTX 2060.

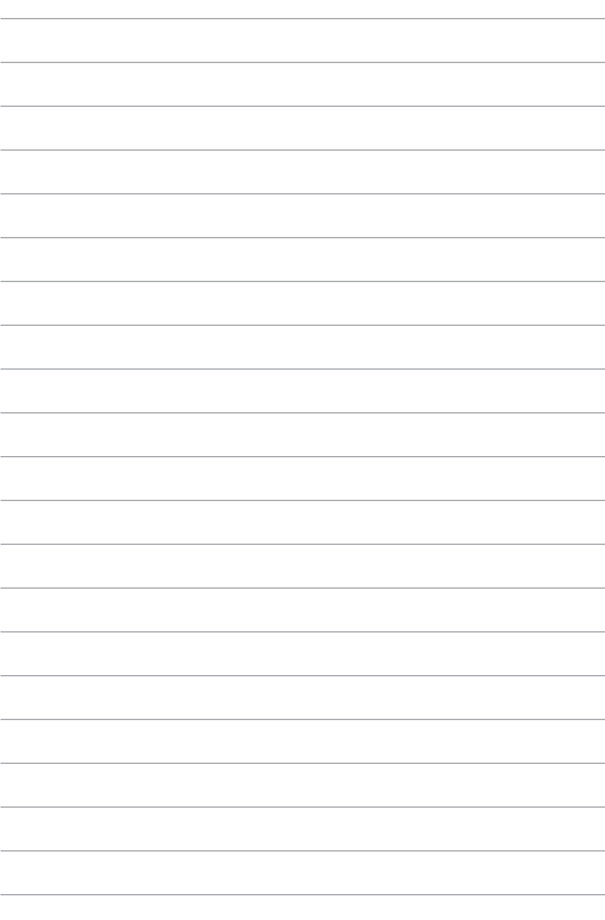